# **GATE**

## General Access Tool for HZB User Facilities

User's Handbook

Proposal submission

Helmholtz Zentrum Berlin

Abt. FM‐D, NP‐ACO

## **1 Preface**

This handbook is for persons who are intending to use GATE, the general access tool to the experimental infrastructures of the Helmholtz‐Zentrum Berlin (HZB**)**.

Users must be registered in GATE in order to be able to

- submit beamtime applications for BER II or BESSY II
- participate in a HZB experiment as experimentalist
- give user feedback
- submit experimental reports
- submit publications related to HZB experiments

Please read this handbook carefully before using the system.

## 1. Table of Contents

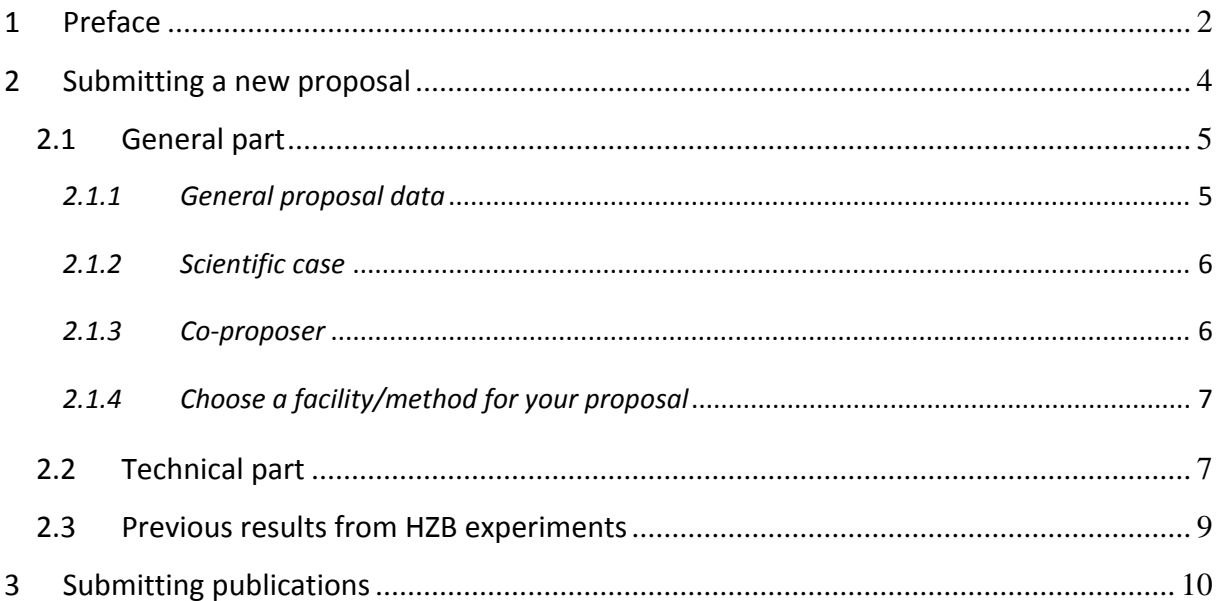

## **2 Submitting a new proposal**

An application for beamtime – or proposal – consists of three major parts:

- the general part
- the technical part
- previous results (reports and publications)

The general part contains all the information on who is involved with the proposal as main proposer and co‐proposer. It also includes the so called scientific case.

The technical part deals with the actual experiment(s). It consists of the technical requirements for the instrument/beamline that is applied for, a detailed experimental plan and a description of the samples to be measured at the respective instrument/beamline. More than one sample/class of samples might be added to one experiment description. For each instrument/beamline that is requested for the proposal a separate technical requirement and sample description is necessary.

At the end of the proposal submission, you are asked to add experimental reports on previous experiments at HZB and publications based on experiments using HZB facilities (if applicable).

For starting the proposal submission, please use "Submit a new proposal" in the Submission section.

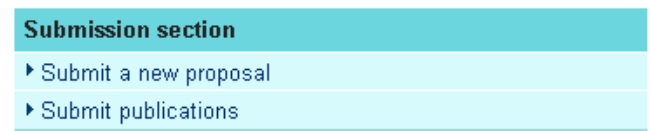

## *2.1 General part*

The general part consists of two web forms and one upload. Fields marked with \* are prerequisite.

#### **GATE - Astrid Brandt**

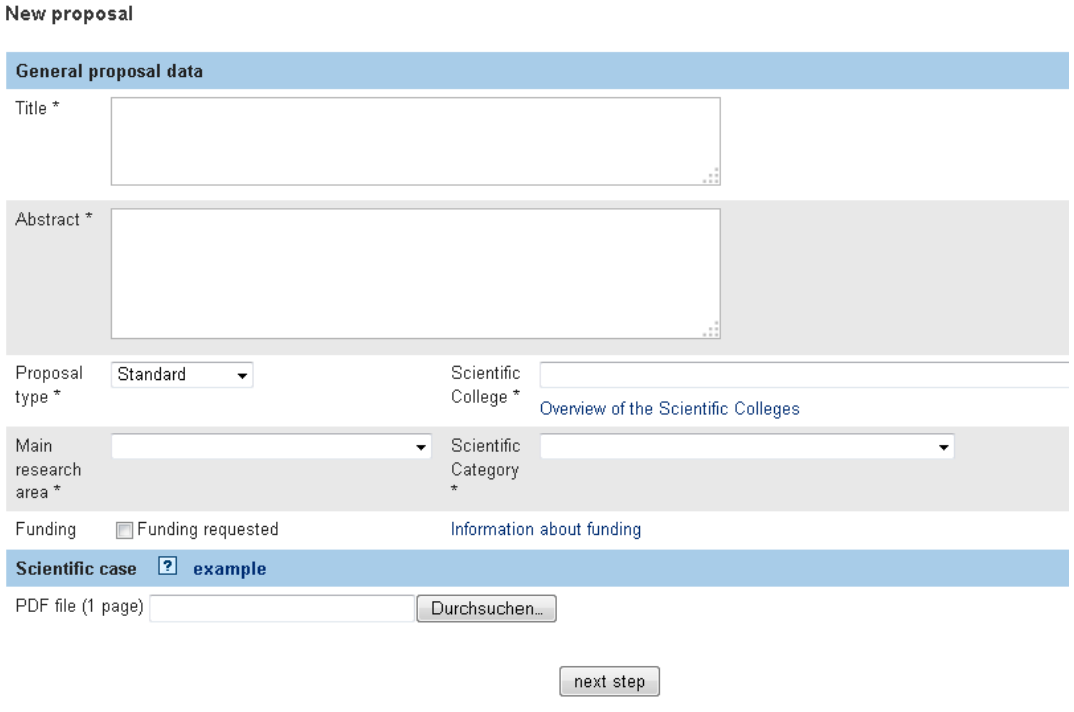

*2.1.1 General proposal data*

#### Please

- Give the title of the proposal
- Provide a short abstract, describing the aim of the proposal
- Choose the proposal type. Default proposal type is Standard. Members from cooperation research groups please choose CRG.
- Choose the scientific college that seems the best for your proposal
- State the main research area of your proposal
- Refine the research that is covered by your proposal by choosing a scientfic category
- Apply for funding Please note: not all groups are eligble for funding. Please check out **the Information about funding** inadvance.

#### *2.1.2 Scientific case*

The scientific case must be written in English and be no longer than one page of A4 paper. The length and file format will be checked at the upload. Only pdf file of one page length are accepted.

In the scientific case the following topics should be addressed:

#### **Scientific context**

You should give a clear account of the aims of the experiment and set it within the broader scientific context. Keep in mind that not all review panel members are experts in the field.

#### **Publications**

List the 5 most important publications in this field of science in order to show that you are aware of the work of others.

#### **Choice of specific instrument/station**

Give reasons for your choice of instrument. Justify why you need to use this particular instrument and why HZB is important.

#### **Preliminary work**

If possible, give results of preliminary work carried out, (for example, NMR or light scattering experiments) in support of your proposed experiment and to demonstrate sample quality.

It is possible to continue without the upload of the scientific case.

#### *2.1.3 Co‐proposer*

#### Proposal: 14100212-ST

General proposal data\* > Co-proposer > Technical requirements\* > Prev. results > Submit

#### Co-proposer

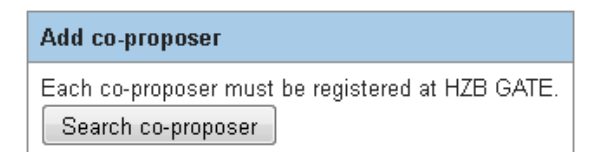

#### Choose a facility/method for your proposal:

- Neutrons Requirements for experiments at BER II
- Requirements for experiments at BESSY II
- MX Requirements for macromolecular crystallography at BESSY II

previous step

next step

continue later

To add a co‐proposer, use the search co‐proposer button. This will open the search window:

Search co-proposer for Proposal: 14100212-ST

Enter at least 3 characters of the users family name. Please note: Co-proposers must be registered in GATE. If you do not find the desired person in GATE, please ask her to register.

bra search co-proposer

#### Add co-proposer

Click on a name to add the person as co-proposer.

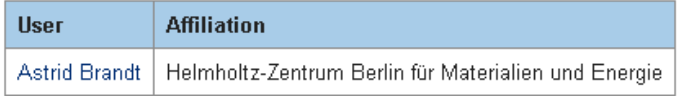

Close window

You may add several co-proposers.

#### *2.1.4 Choose a facility/method for your proposal*

The last step in the general part of the proposal is the choice of the facility/method. For each chosen facility/method a separate technical part is generated. A proposal may contain more than one technical part.

After finishing one technical part, you will have the opportunity to go back to this point in order to add another one.

### *2.2 Technical part*

The technical part is slightly different for each of the three facility options and depends on the instrument/beamline that is requested. In general you will have to

- Choose the instrument/beamline to be used
- Upload a detailed experimental plan for all measurements intended to be carried out at the respective instrument/beamline
- Explain the necessity of using neutrons/photons
- Specify the experimental conditions
- Specify the sample environment needed
- Specify the HZB User Labs needed
- Describe the sample that is intended to be measured. If more than one sample (class

of samples) should be measured at the same instrument, add another sample description after finishing the first one.

At the end, after finishing the description of the sample, you will have the option to add another sample (class of samples) that should be measured at the same instrument. Choose  $\mathbf{F}$  add sample to start another sample description.

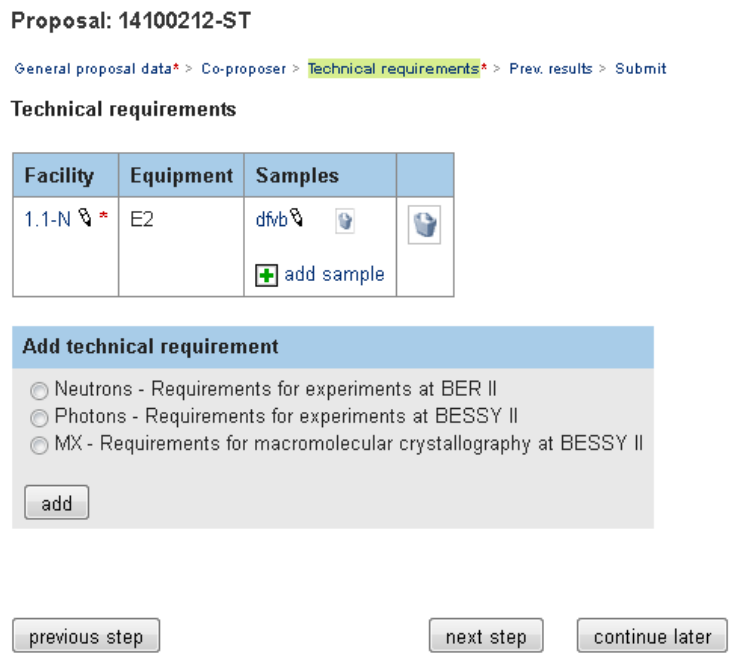

In case that you intend to use more than one instrument/beamline for your proposal, please add another techical requirement by choosing the nest installation. This will start a new technical part which needs again an experimental plan to be uploaded. The sample description must also be completed for every technical part.

## *2.3 Previous results from HZB experiments*

The webform provides the opportunity to link experimental reports and/or publications based on results from previous HZB experiments to the proposal. Reports from older experiments are still available via the old systems BOAT and BADGE.

#### Proposal: 14100212

General proposal data\* > Co-proposer > Technical requirements\* > Prev. results > Submit

Previous results from HZB experiments

If available, please add experimental reports and/or publications based on results of HZB experiments. Reports should not be older than 2 years, publications should not be older than 3 years.

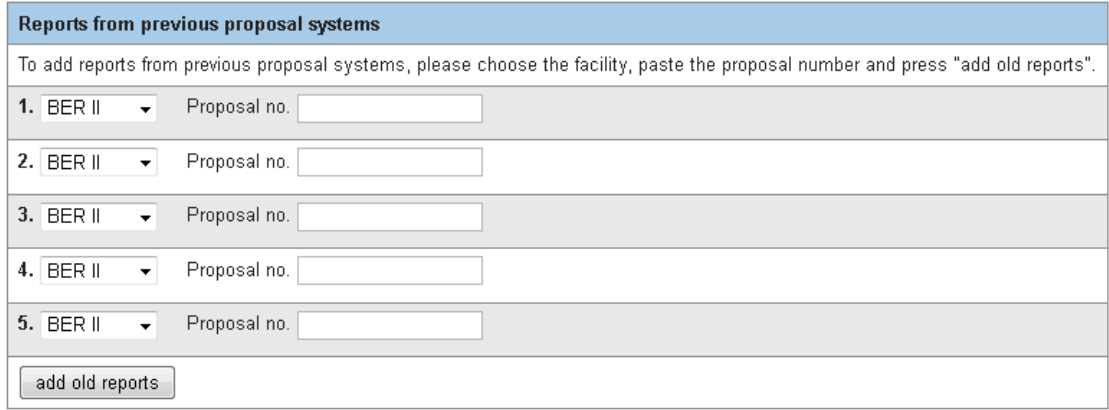

In addition, the proposal should list publications that are based on previous HZB experiments by your group (not older than 3 years). In order to be available in Gate for the proposal, the publications have to be submitted to GATE (see chapter 3: Submitting publications). To submit a publication, use **E** Enter new publications .

After the submission, you can choose them from your publication list.

Publications

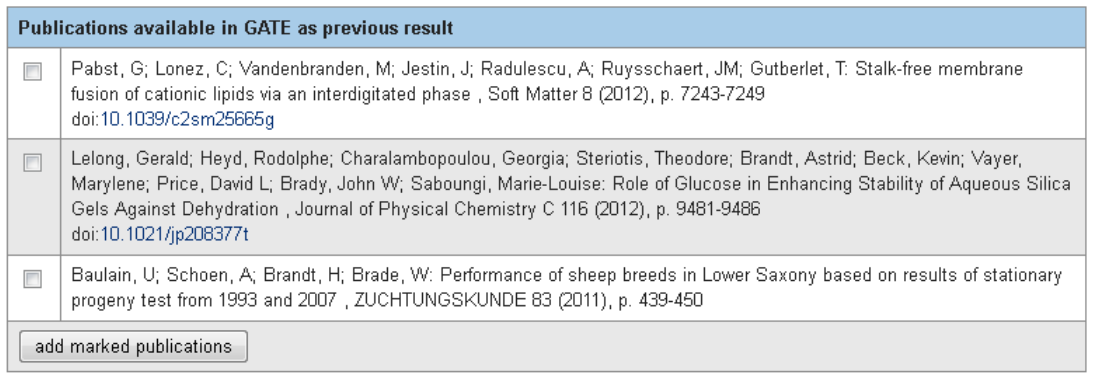

Enter new publications

previous step

next step continue later

## **3 Submitting publications**

GATE is providing the possibility to search for publications in ISI Web of Knowledge.

#### **Publication list**

Please submit only publications that are based on experiments at one of the HZB facilities (BER II, BESSY II). You will be asked lateron to specify both the facility and instrument/beamline/station that were used.

Please use the search option in the ISI Web of Knowledge. If your publication is not found in the ISI Web of Knowledge, you may enter the publication data here.

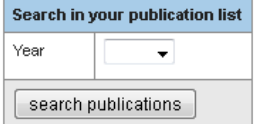

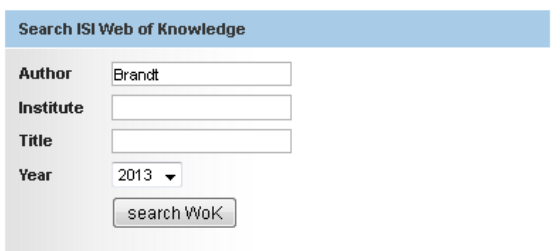

#### Search results from ISI Web of Knowledge

Mark the publications you want to add to your GATE publication list.

Brandt, Gunnar; Merico, Agostino; Vollan, Bjoern; Schlueter, Achim: Human Adaptive Behavior in Common Pool Resource Systems. PLOS ONE 7 (2012) , ARTN e52763

doi: 10.1371/journal.pone.0052763

|■ Hammond, Edward; Brandt, Ralf; Dredge, Keith: PG545, a Heparan Sulfate Mimetic, Reduces Heparanase Expression In Vivo, Blocks Spontaneous Metastases and Enhances Overall Survival in the 4T1 Breast Carcinoma Model. PLOS ONE 7 (2012), ARTN e52175 doi: 10.1371/journal.pone.0052175

□ Fujisaki, Ikuko; Mazzotti, Frank J.; Hart, Kristen M.; Rice, Kenneth G.; Ogurcak, Danielle; Rochford, Michael; Jeffery, Brian M.; Brandt, Laura A.; Cherkiss, Michael S.: Use of alligator hole abundance and occupancy rate as indicators for restoration of a human-altered wetland. ECOLOGICAL INDICATORS 23 (2012) , 627-633 doi: 10.1016/j.ecolind.2012.05.011

add marked publications to my list

You may mark the appropriate publications and add them to your GATE publication list.

After adding the publication to GATE, you are asked to assign the publication to the HZB experimental facility that was used. Please do so in order to allow HZB to fulfill its reporting duties.

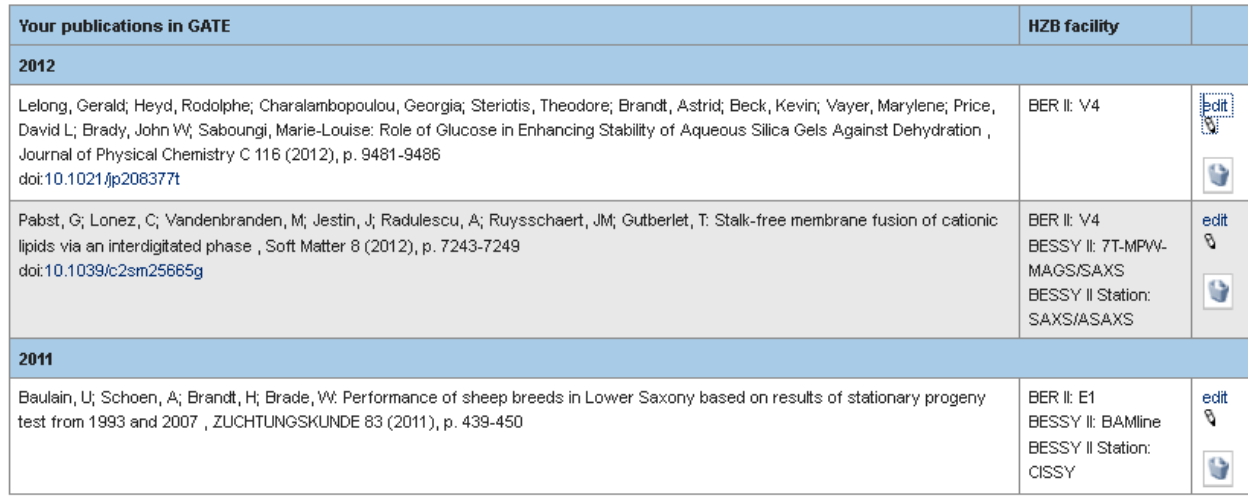

By chosing  $\frac{\frac{1}{2}$  you will be able to assign the HZB facility, instrument/beamline and station that has been used in the experiment.

#### **Edit publication**

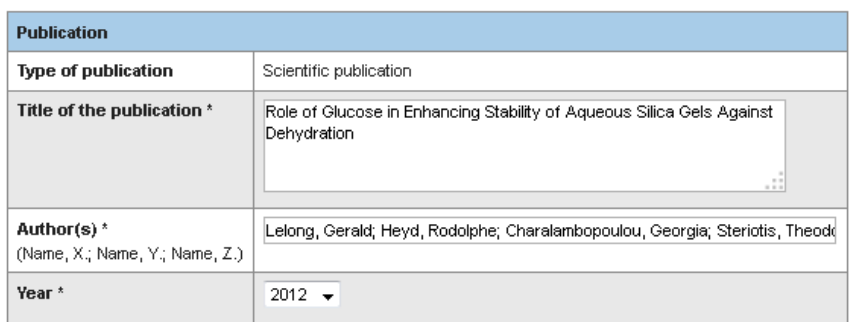

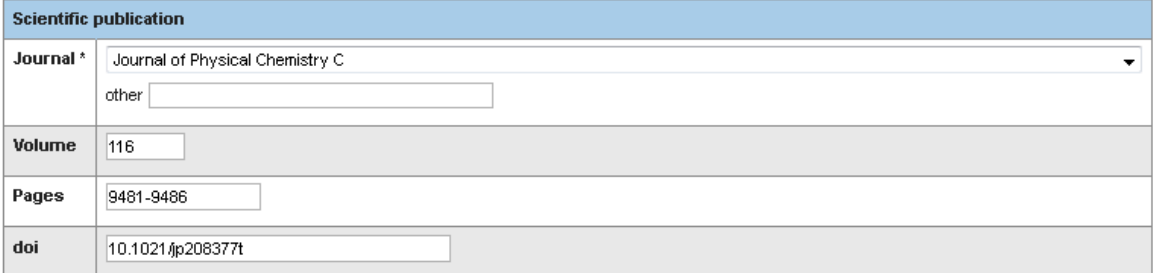

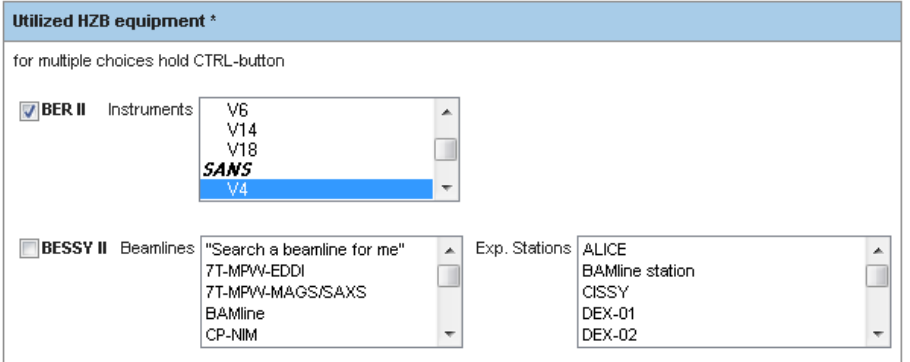

 $[$ save $]$